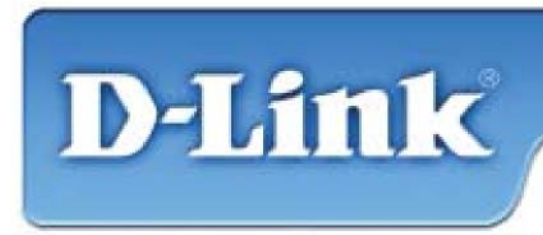

**DFE-520TX** 10/100Mbps Ethernet PCI Adapter

### **Содержимое комплекта:**

- Адаптер Fast Ethernet DFE-520TX
- Руководство по быстрой установке
- Компакт-диск с драйверами

*Если что-либо из перечисленного отсутствует, обратитесь к поставщику.*

### **НЕ УСТАНАВЛИВАЙТЕ DFE-520TX в PCI-слот компьютера до тех пор, пока не установите драйверы.**

## **Подготовительные процедуры:**

Если DFE-520TX уже установлен в PCI-слот компьютера, пользователи могут использовать утилиту «Мастер установки нового оборудования», чтобы вручную указать путь к драйверу на компакт-диске.

В противном случае, настоятельно рекомендуется завершить работу Мастера установки нового оборудования и использовать программу установки драйверов «Install Drivers» с компакт-диска.

Здесь приведен краткий обзор процедуры установки:

- **Запустите** установку драйвера с компакт-диска DFE-520TX.
- **Выключите** компьютер и **установите DFE-520TX** в слот PCI.
- **Перезагрузите** компьютер для завершения установки.

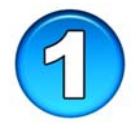

# **Установка драйверов DFE-520TX**

- **Включите** компьютер.
- Вставьте **компатк-диск** с драйверами, входящий в комплект поставки DFE-520TX в привод CD-ROM.

#### Появится следующее окно.

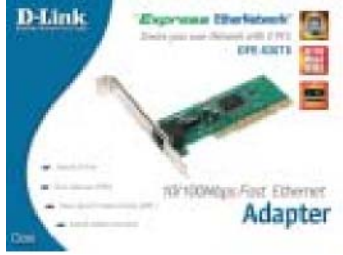

Нажмите на "Install Drivers." Пользователи Windows 2000, Windows XP и Windows 2003 увидят следующий экран.

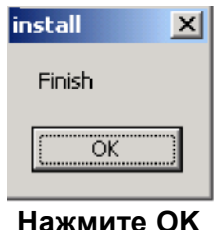

Пользователи Windows 98/98SE и ME увидят следующий экран.

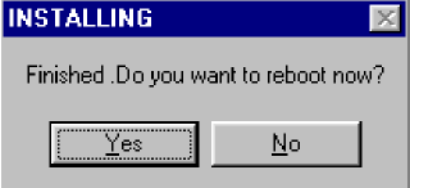

**Нажмите Yes** 

## Далее. ВЫКЛЮЧИТЕ компьютер и отсоедините шнур питания.

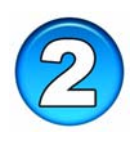

Установка DFE-520TX в РСІ-слот компьютера

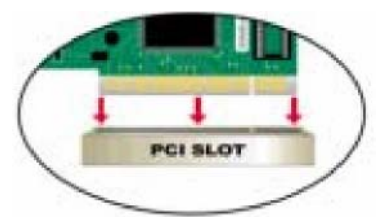

Примечание: Во избежание повреждения устройства статическим электричеством, пожалуйста, дотроньтесь до заземленного корпуса компьютера перед установкой или работой с DFE-520TX.

- Отключите компьютер и отсоедините шнур питания.
- Снимите с компьютера крышку. (Обратитесь к руководству пользователя компьютера, если потребуется)
- Найдите свободный РСІ-слот. Слот РСІ обычно белого или кремового цвета.
- Удалите заглушку (небольшая металлическая пластина, которая закрывает отверстие для карты PCI на задней панели корпуса компьютера)
- Аккуратно установите DFE-520TX и плотно вставьте его в PCI-CROT
- Зафиксируйте DFE-520ТХ винтами от заглушки.
- Установите на место крышку корпуса компьютера.

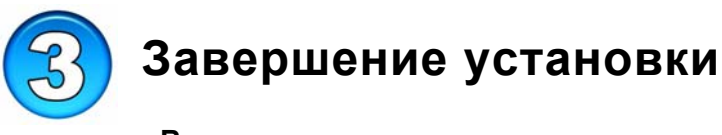

• Включите компьютер.

Пользователи Windows 98/98SE u Windows ME, увидят следующий экран.

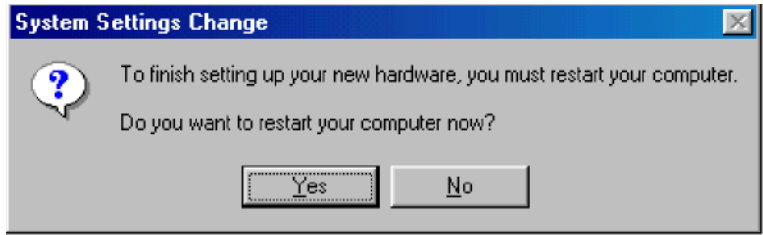

**Нажмите Да** для перезагрузки компьютера.

Пользователи *Windows 2000, Windows XP и Windows 2003*  увидят следующий экран.

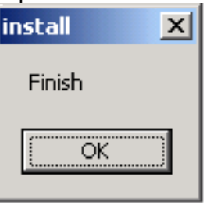

**Нажмите OK** для завершения установки. *(Примечание: Windows 2000/XP/2003 не требует перезагрузки.)* 

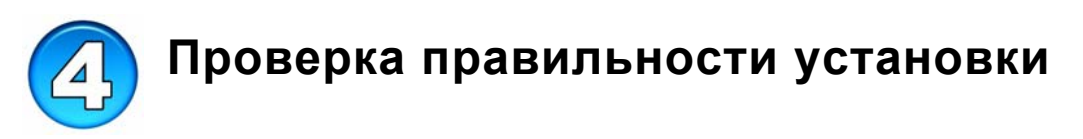

- Выполните **Пуск>Выполнить**.
- Наберите "winipcfg." (В Win2000, наберите "ipconfig/all."). В некоторых случаях, возможно, потребуется «освободить и обновить» IP-адрес. Убедитесь, что в выпадающем меню выбран адаптер DFE-520TX.
- Если IP-адрес принадлежит тому же диапазону IP-адресов, что и локальная сеть, откройте web-браузер и проверьте подключение в Интернет.